## **Entering the Organization General Information (DN) in PowerSchool**

The DN record is entered in two places in PowerSchool – one related to district attributes and one related to building attributes. The DN report collects the data from both places to generate the DN report.

## *District Attribute Entry*

- 1. Set School to "District"
- 2. Click on "District" from left menu under "Setup"
- 3. Scroll to "Ohio State Information" at bottom of page
- 4. Click on "Building/District Information"
- 5. Click on "Organization General Information (DN)" if not currently the active tab
- 6. Fill in the blanks for each attribute refer to Chapter 4 of EMIS Manual for definition of each listed attribute INFOTECIRN refers to the ITC to which the district belongs - NWOCA's IRN is 086496

**Ohio Organization General Info Record (DN)** 

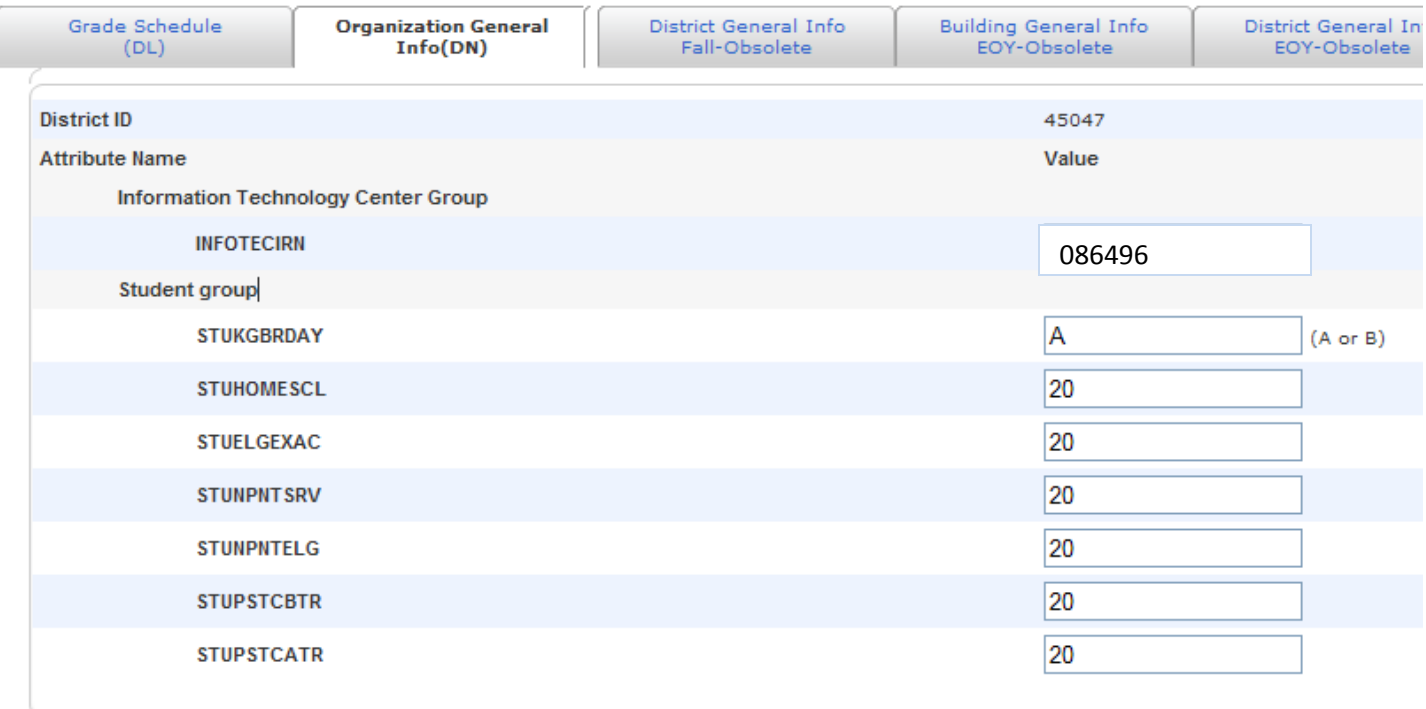

## *Building Attribute Entry*

- 1. Set School to "District"
- 2. Click on "District" from left menu under "Setup"
- 3. Click on "Schools/School Info"

## **District Setup**

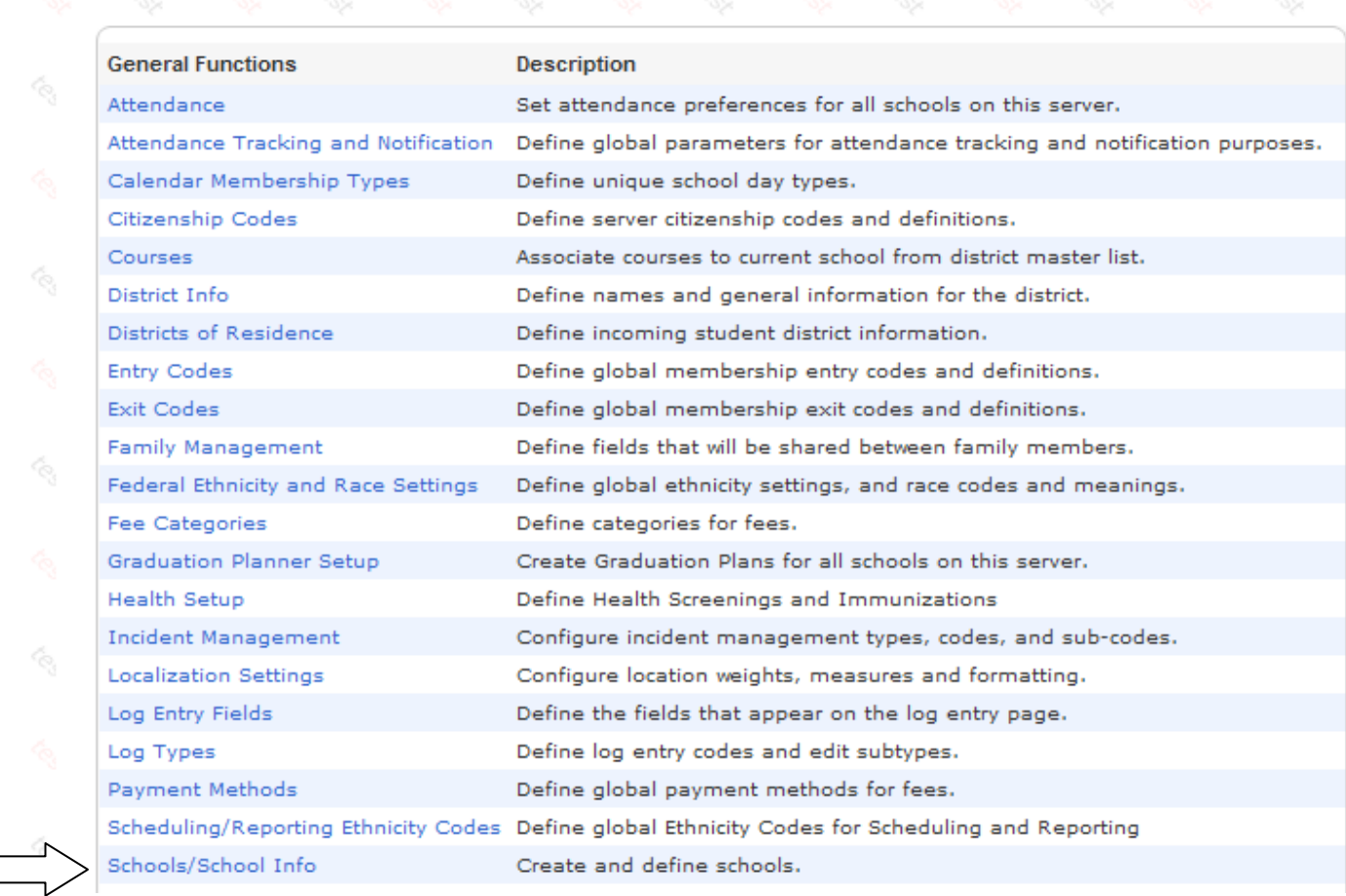

4. Click on the blue link for one building that is EMIS reportable (for example, *do not* complete this task for Electronic or Graduate buildings)

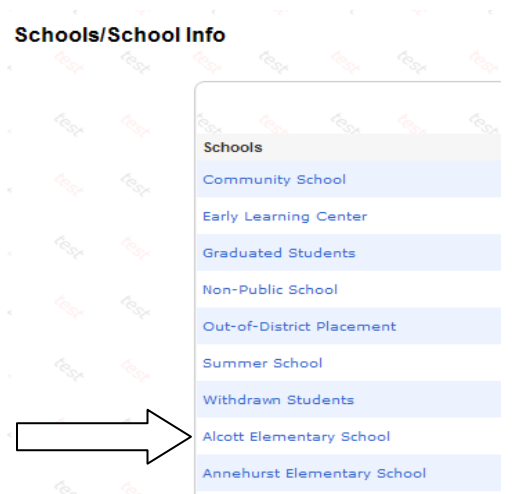

- 5. From the Edit School page scroll down to the ORGANIZATION GENERAL INFORMATION (DN) area Attributes required to be reported for each building are listed on this section of the page
- 6. Enter attributes based on requirements in Chapter 4 of the EMIS Manual. Note the Radio button just below "Teacher Group". Districts/Community schools only report one of the two – FTE or HOURS. Click on the correct radio button and the prompts show how to format the entry
- 7. Submit then repeat for each building in the district.

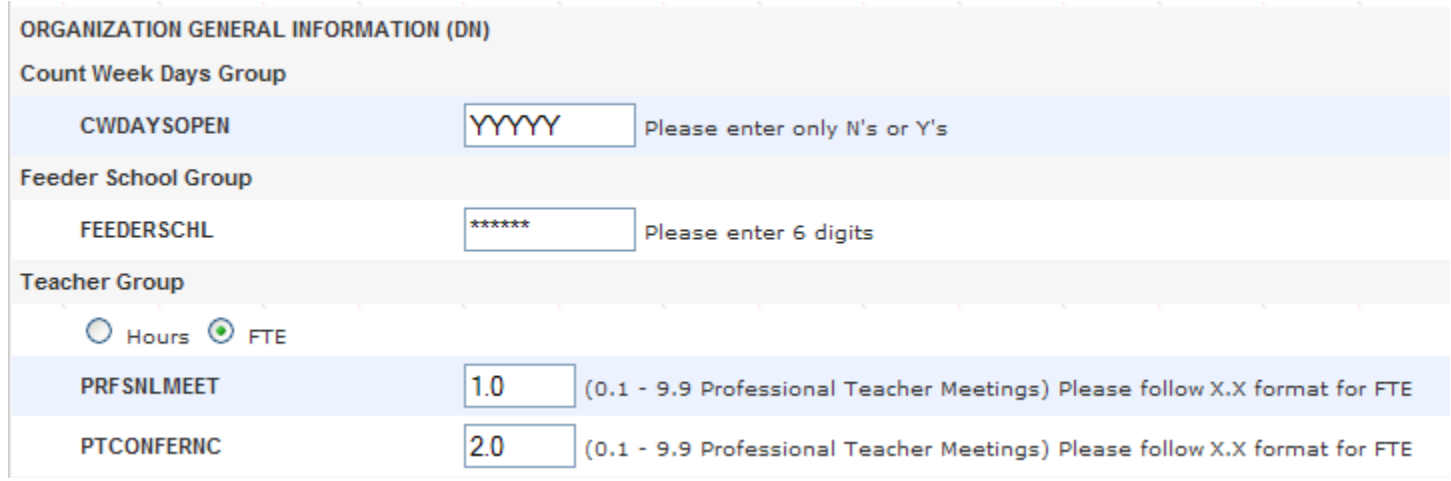

NOTE: Teacher Group above shows prompts when FTE is checked. Teacher Group below shows prompts when Hours is checked. These attributes will not repeat as shown here – this is only to demonstrate the two sets of prompts.

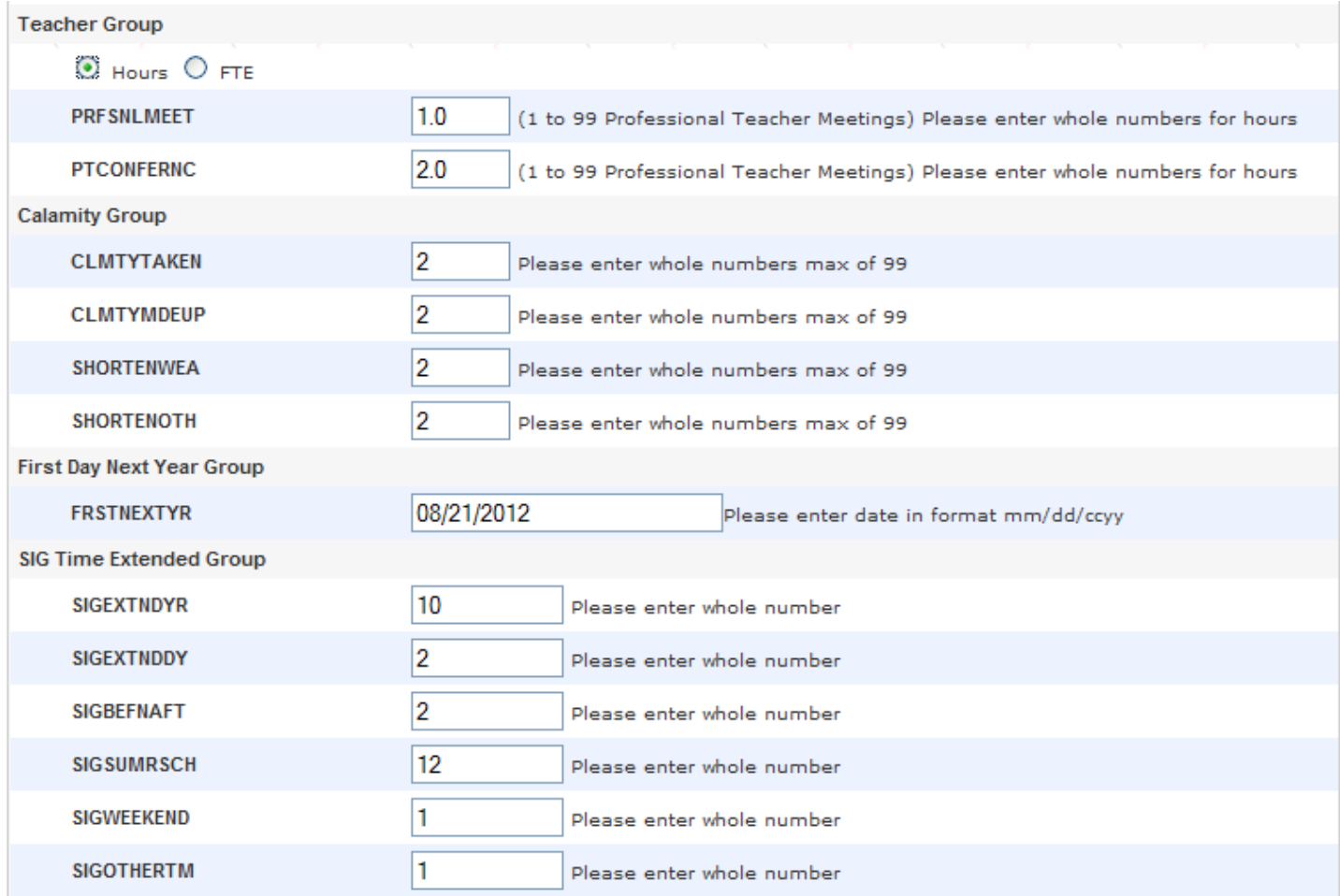

FY14 DN Updates – New attributes (DN080)

Free and Reduced Lunch -(EMIS Change number 963)

STULNCHFRE - Count of students attending this building who are eligible to receive free lunches STULNCHRDC – Count of students attending this building who are eligible to receive lunches at a reduced price

Transportation – two new elements (EMIS Change number 1037) Total miles transported Total students transported

Calendar items will also be added to the DN record, we'll keep you posted of these changes when they become available.